### **ПРАКТИЧНА РОБОТА №3**

# **Організація введення/виведення та візуалізації вимірювальної інформації на платформі Arduino Uno**

### **1.1 Мета роботи**

Вивчити схемотехніку підключення технічних засобів візуалізації вимірювальної інформації та програмування процедур її введення з клавіатури та виведення на зовнішні пристрої

#### **1.2. Короткi теоретичні вiдомостi**

Популярна в Ардуіно проектах матрична мембранна клавіатура має 12 або 16 кнопок (рис.3.1). З нижньої частини клавіатури виходить шлейф, який закінчується dupont розеткою.

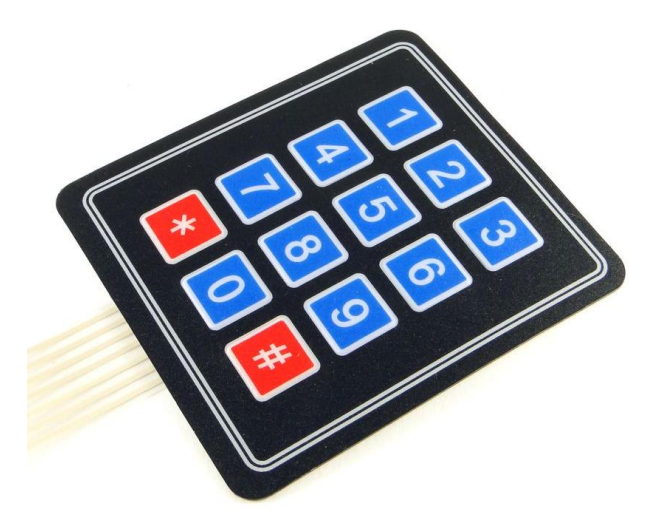

Рисунок 3.1 - – Мембрана матрична клавіатура

Матрична клавіатура складається із кнопок, що утворюють матрицю mxn, тобто таблицю, де m - кількість рядків, а n - кількість стовпців. В лабораторній роботі №3 скористаємося клавіатурою 4х3. Якщо розглянути її шлейф, то побачимо, що він складається із 7 доріжок. Доріжки з номерами 1- 4 (позначаються Row1-Row4) - це рядки матриці з першої по четверту, а доріжки з номерами 5-7 (Col1-Col3) - стовпці з першого по третій.

Кожна кнопка - це область перетину струмопровідних доріжок. При натисканні на ділянку, що позначає кнопку, відбувається з'єднання доріжок і замикання одного із виводів рядків 1-4 з одним з виводів стовпців 1-3. Матрична клавіатура має 7 виводів, які підключаються до будь-яких цифрових виводів. У нашому прикладі ми задіємо виводи 2-8. Виводи 0 і 1, як правило, не використовують при підключенні клавіатури, оскільки вони призначені для UART інтерфейсу. Одна з варіацій схем підключення клавіатури до Ардуино представлена на рис.3.2.

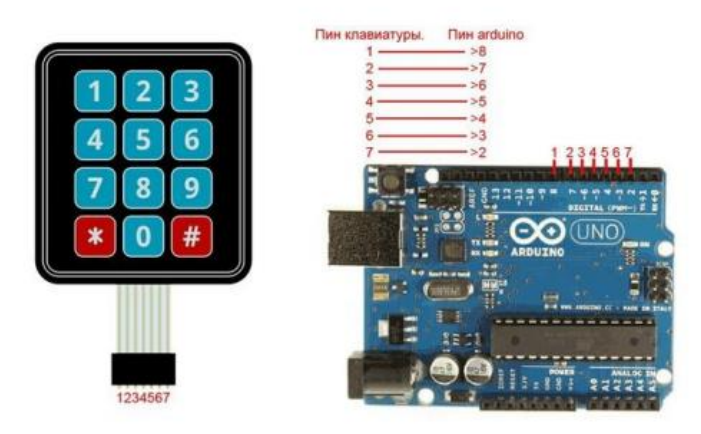

Рисунок 3.2 – Схема підключення матричної клавіатури

Щоб працювати з клавіатурою можна скористатися бібліотекою Keypad. Виконаємо підключення матричної клавіатури та дисплея згідно рис.3.2. Та напишемо програму (скетч) рис.3.3, яка здійснює вивід інформації на СОМ-порт при натисненні відповідної кнопки на клавіатурі. У цій програмі також використовуються бібліотеки.

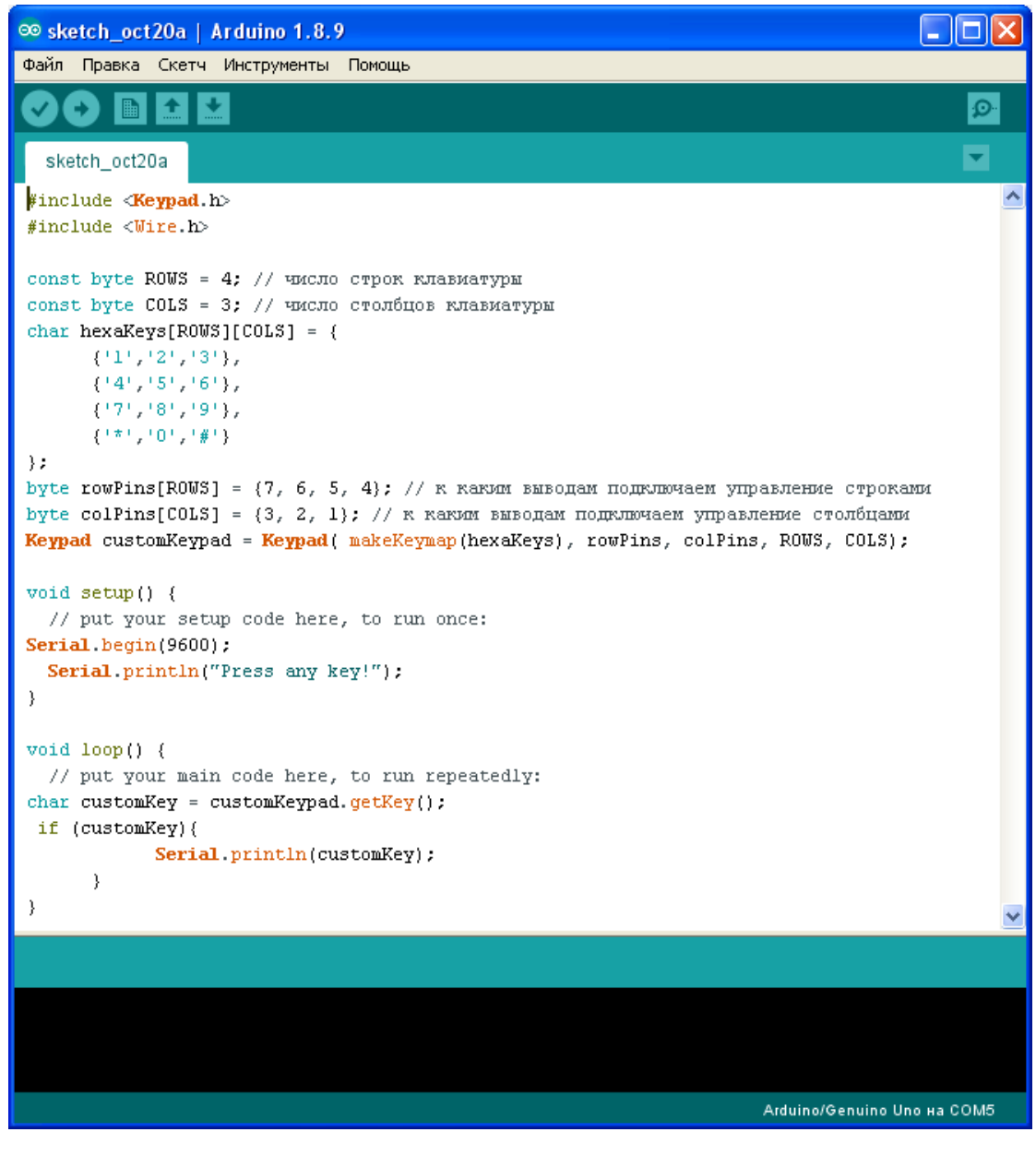

Рисунок 3.2

### **1.3. Пiдготовка до роботи**

При пiдготовцi до роботи необхiдно:

• ознайомитись з рекомендованою лiтературою;

• вивчити короткі теоретичні відомості.

# **1.4. Порядок роботи:**

1. Підключити модуль ArduinoUno до матричної клавіатури до виводів згідно варіанту таблиця 3.1 стовпчик 2.

2. Скачати та підключити в скетчі необхідні бібліотеки для роботи з клавіатурою.

3. Вивести на serial-порт дані при натисненні відповідної кнопки на клавіатурі.

5. Оформити звіт та зробити висновки.

# Таблиця 3.1

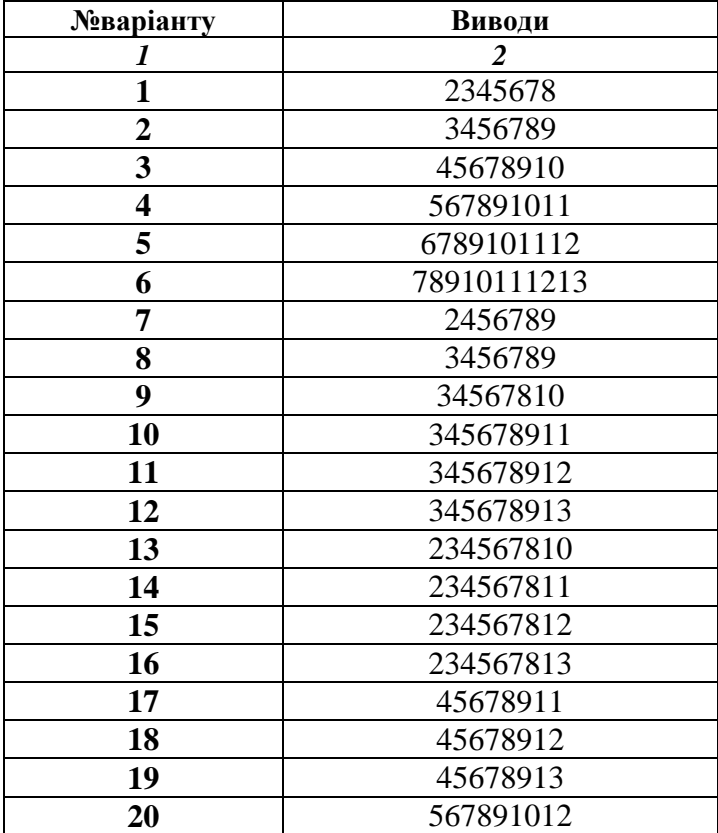